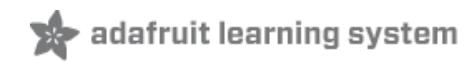

# **Send Raspberry Pi Data to COSM**

Created by Mikey Sklar

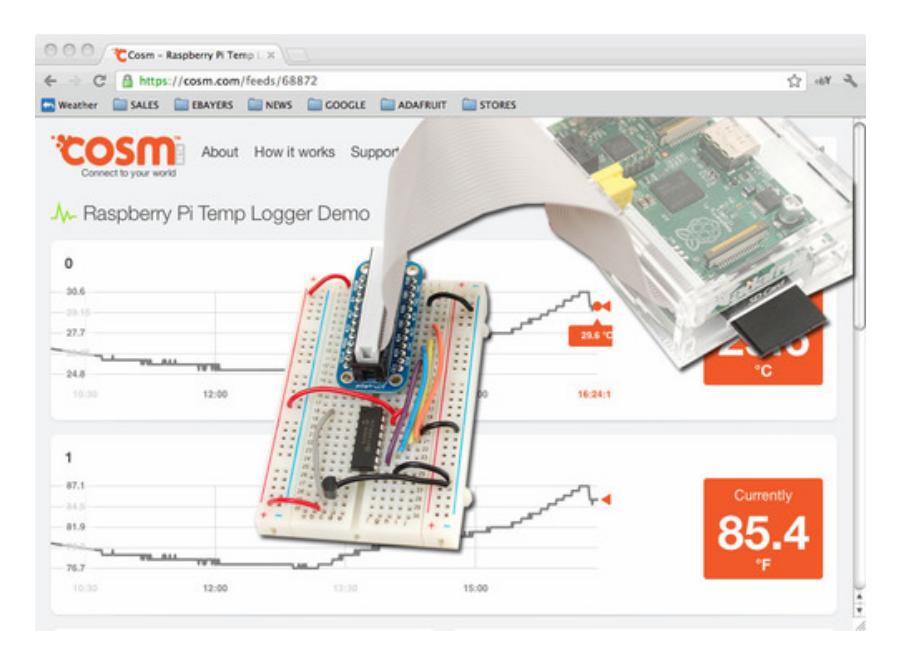

Last updated on 2014-12-16 12:00:28 PM EST

## **Guide Contents**

<span id="page-1-0"></span>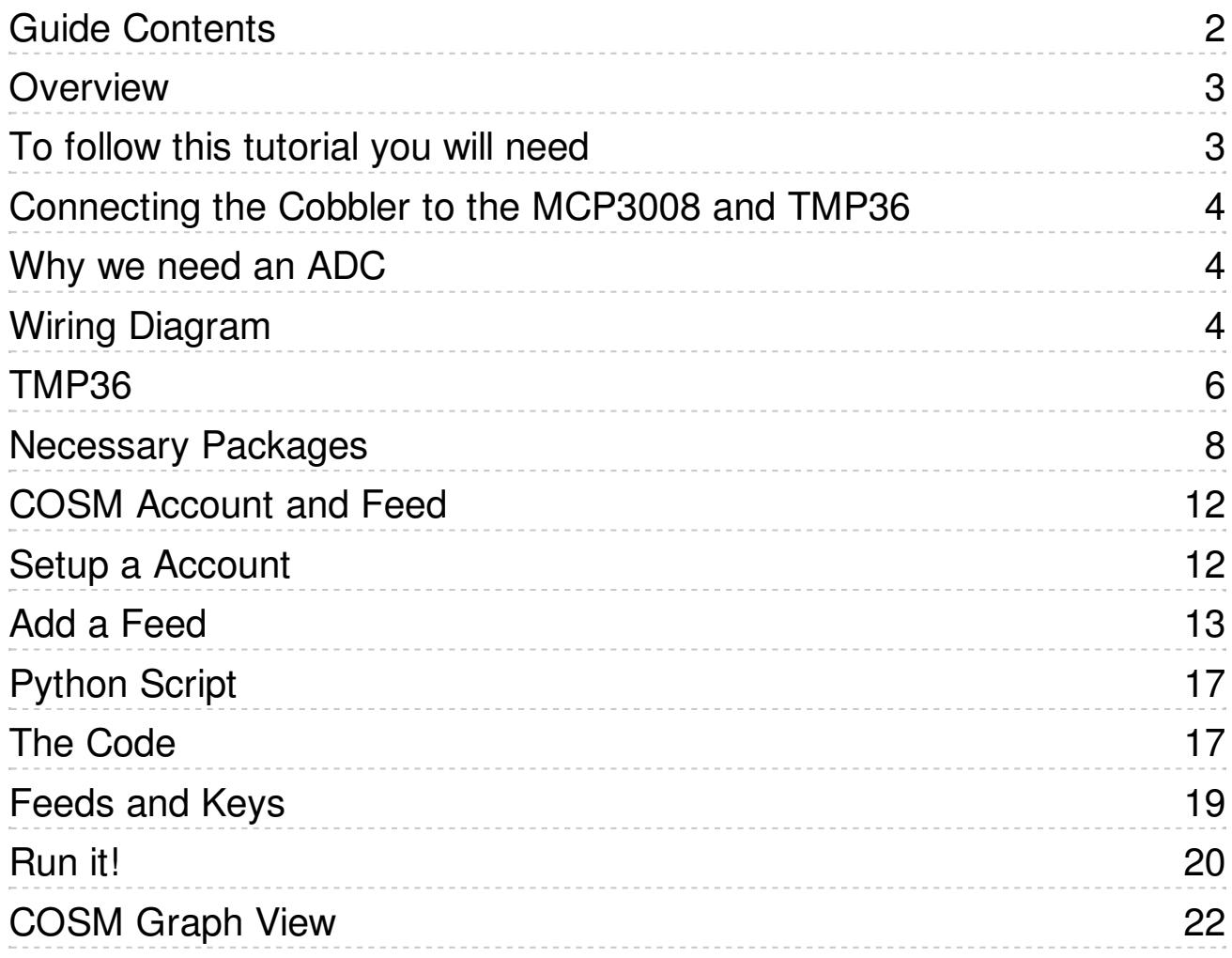

### <span id="page-2-0"></span>Overview

Please Note: Xively no longer has free developer access to their system, so this tutorial is only for historical research. Please check out our other IoT tutorials for alternative services!

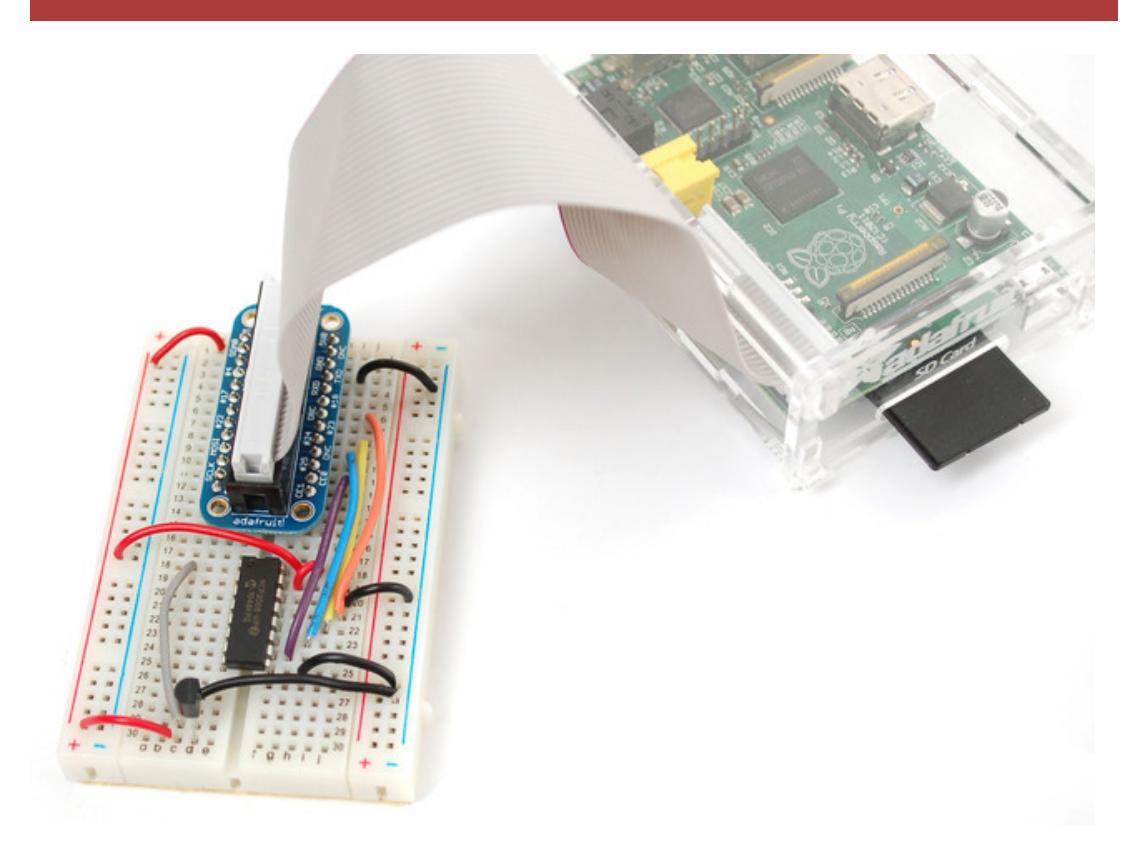

The combination of connecting a Raspberry Pi to COSM makes creating a internet of things much easier than it has been in the past. The Pi with it's easy access to ethernet / WiFi and COSM's drop dead simple usability will graph all sensor data you send to it.

This tutorial explains how to connect a analog temperature sensor to the Pi and use a small python script to upload that data for storage and graphing on COSM.

### <span id="page-2-1"></span>To follow this tutorial you will need

- MCP3008 [DIP-package](https://www.adafruit.com/products/856) ADC converter chip (http://adafru.it/856)
- Analog [Temperature](http://www.adafruit.com/products/165) Sensor TMP-36 (http://adafru.it/165)
- [Adafruit](https://www.adafruit.com/products/914) Pi Cobbler (http://adafru.it/914) follow the tutorial to assemble it
- [Half](https://www.adafruit.com/products/64) (http://adafru.it/64) or Full-size [breadboard](https://www.adafruit.com/products/239) (http://adafru.it/239)
- [Breadboarding](https://www.adafruit.com/category/82) wires (http://adafru.it/aHz)
- Raspberry Pi with a internet connection

Hey, that photo up there has the GPIO cable in backwards - so when you wire it up don't follow that pic!

# <span id="page-3-0"></span>Connecting the Cobbler to the MCP3008 and TMP36

Please Note: Xively no longer has free developer access to their system, so this tutorial is only for historical research. Please check out our other IoT tutorials for alternative services!

### <span id="page-3-1"></span>Why we need an ADC

The Raspberry Pi computer does not have a way to read analog inputs. It's a digital-only computer. Compare this to the Arduino, AVR or PIC microcontrollers that often have 6 or more analog inputs! Analog inputs are handy because many sensors are analog outputs, so we need a way to make the Pi analog-friendly.

We'll do that by wiring up an [MCP3008](https://www.adafruit.com/products/856) chip (http://adafru.it/856) to it.

The [MCP3008](https://www.adafruit.com/products/856) (http://adafru.it/856) acts like a 'bridge' between digital and analog. It has 8 analog inputs and the Pi can query it using 4 digital pins. That makes it a perfect addition to the Pi for integrating simple sensors

like [photocells](http://learn.adafruit.com/photocells) (http://adafru.it/aHA), [FSRs](http://learn.adafruit.com/force-sensitive-resistor-fsr) (http://adafru.it/aHC) or potentiometers, [thermistors](http://learn.adafruit.com/thermistor) (http://adafru.it/aHD), etc.!

Lets check the [datasheet](http://www.adafruit.com/datasheets/MCP3008.pdf) of the MCP3008 chip. (http://adafru.it/aHE) On the first page in the lower right corner there's a pinout diagram showing the names of the pins.

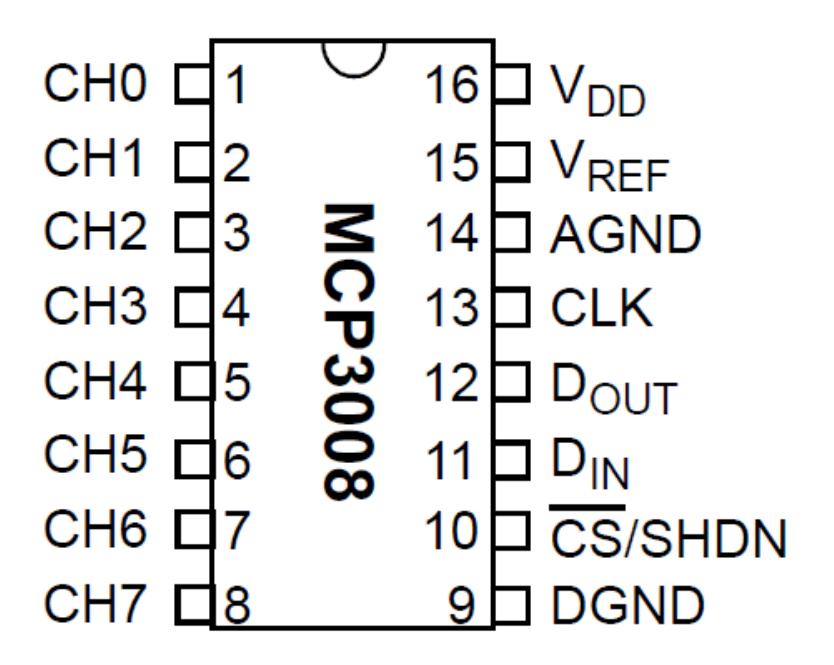

### <span id="page-3-2"></span>Wiring Diagram

In order to read analog data we need to use the following pins: **VDD** (power), **DGND** (digital ground) to power the MCP3008 chip. We also need four 'SPI' data pins: **DOUT** (Data Out from MCP3008), **CLK** (Clock pin), **DIN** (Data In from Raspberry Pi), and /**CS** (Chip Select). Finally of course, a source of analog data, we'll be using the TMP36 temperature sensor

The MCP3008 has a few more pins we need to connect: **AGND** (analog ground, used sometimes in precision circuitry, which this is not) connects to **GND**, and **VREF** (analog voltage reference, used for changing the 'scale' - we want the full scale so tie it to **3.3V**)

Below is a wiring diagram. Connect the 3.3V cobbler pin to the left  $+$  rail and the GND pin to the right - rail. Connect the following pins for the MCP chip

- MCP3008 VDD -> 3.3V (red)
- MCP3008 VREF -> 3.3V (red)
- MCP3008 AGND -> GND (green)
- MCP3008 CLK -> #18
- MCP3008 DOUT -> #23
- $\bullet$  MCP3008 DIN -> #24
- $MCP3008CS > #25$
- MCP3008 DGND -> GND (green)

Advanced users may note that the Raspberry Pi does have a hardware SPI interface (the cobbler pins are labeled MISO/MOSI/SCLK/CE0/CE1). The hardware SPI interface is super fast but not included in all distributions. For that reason we are using a bit banged SPI implementation so the SPI pins can be any of the raspberry pi's GPIOs (assuming you update the script). Once you get this project working with the above pinout, feel free to edit the python code to change the pins as you'd like to have them!

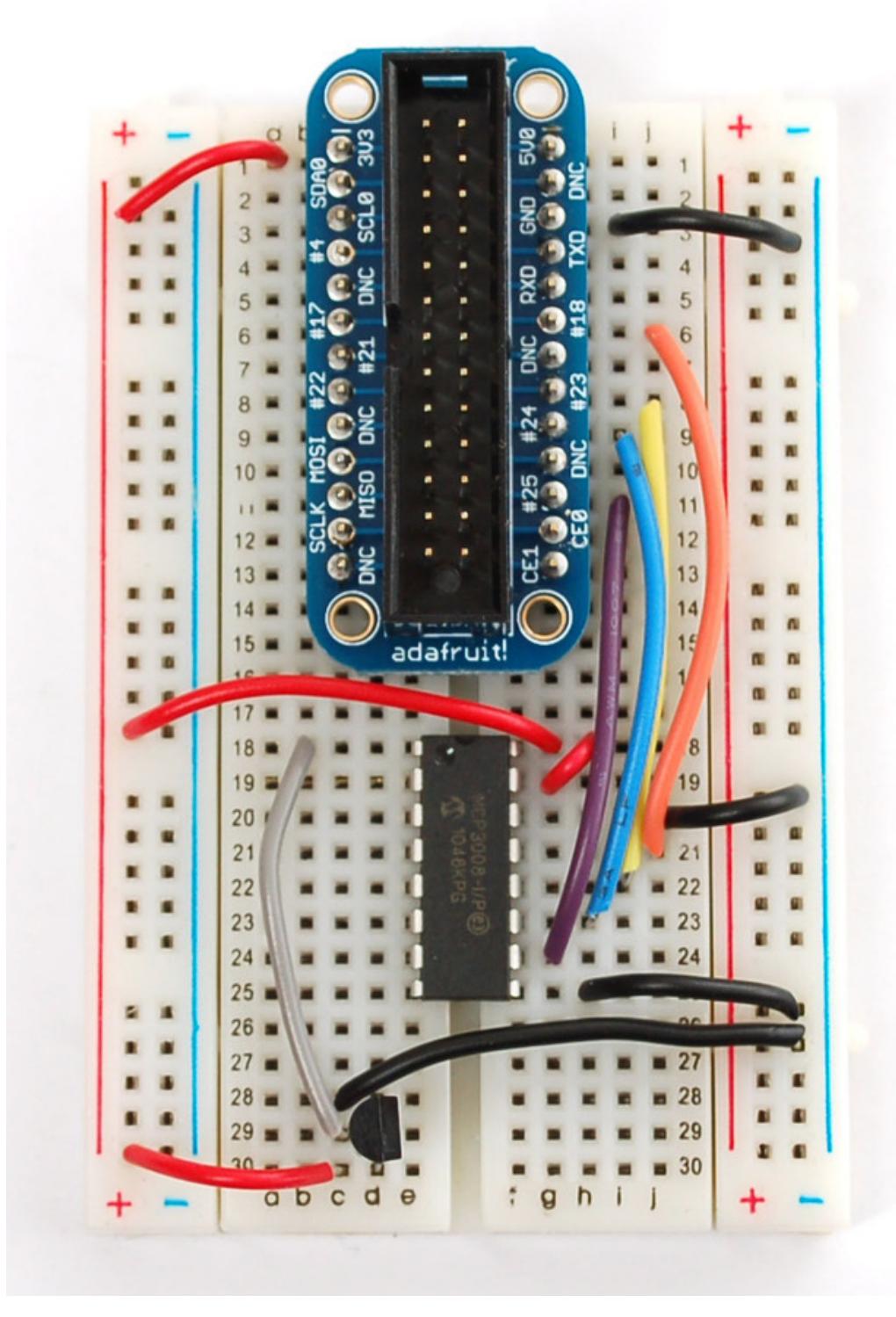

# <span id="page-5-0"></span>TMP36

Finally the TMP36 has three pins that need to be connected. They are numbered from left to right in ascending order when the text of the sensor is facing you.

- pin1: 3.3v
- pin2: analog out --> channel0 on mcp3008 (pin1)
- pin3: gnd

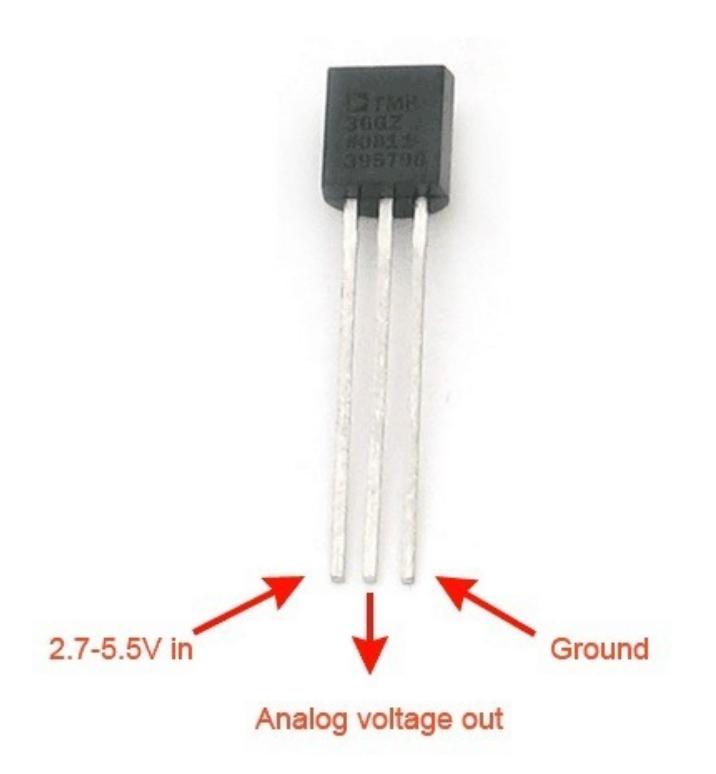

### <span id="page-7-0"></span>Necessary Packages

Please Note: Xively no longer has free developer access to their system, so this tutorial is only for historical research. Please check out our other IoT tutorials for alternative services!

This guide is based on Debian's "Wheezy" release for Raspberry Pi. It was made available in Mid July 2012. The following items must be installed in order to utilize the Raspberry Pi's GPIO pins and to upload data to COSM.

Add the latest dev packages for Python (2.x)

#### sudo apt-get install python-dev

 $000$  $|X|$  xterm pieraspherrypi " \$ sudo apt-get install python-dev Reading package lists... Done Building dependency tree Reading state information... Done The following extra packages will be installed: python2.7-dev The following NEW packages will be installed: python-dev\_python2.7-dev pycnom-use pycnomics.-<br>
Oupgraded, 2 newly installed, 0 to remove and 3 not upgraded.<br>
Need to get 28.4 MB of archives.<br>
After this operation, 35.4 MB of additional disk space will be used.<br>
Do you want to continue [Y/n]? WARNING: The following packages cannot be authenticated! python2.7-dev python-dev Install these packages without verification [y/N]? Y[]

#### 1 pi Jul 22 5:05pm – O notes<br>Jul 22 5:05pm – 1 cosm

Upgrade distribute (required for RPi.GPIO 0.3.1a) - [No image for this one]

sudo easy install -U distribute

Install python-pip (Pip Installs Packages, python packages)

sudo apt-get install python-pip

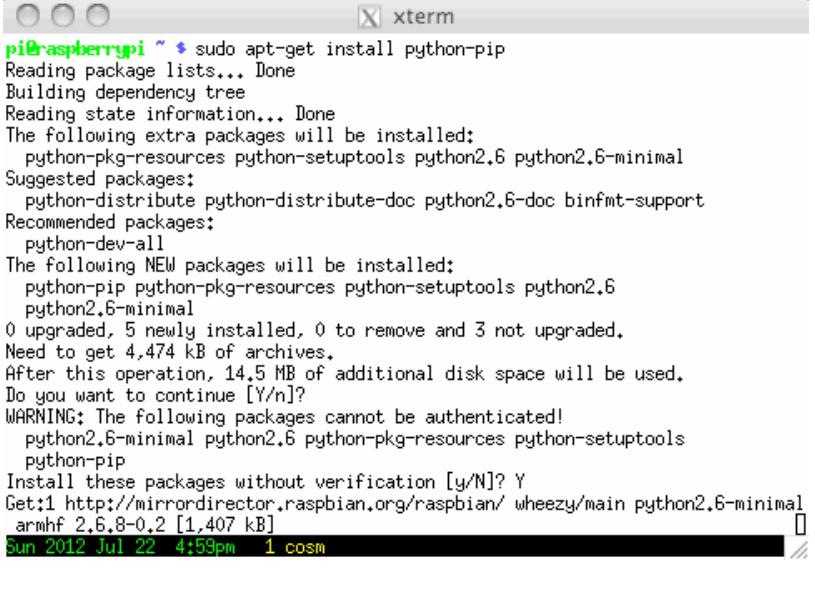

Install rpi.gpio (0.3.1a) or later

sudo pip install rpi.gpio

 $000$ 

 $X$  xterm

Processing dependencies for distribute Finished processing dependencies for distribute pieraspherrypi " \$ sudo pip install rpi.gpio Downloading/unpacking rpi.gpio Running setup.py egg\_info for package rpi.gpio

Installing collected packages: rpi.gpio

Running setup.py install for rpi.gpio<br>building 'RPi.GPIO' extension

ecc -pthread -fno-strict-aliasing -DNDEBUG -g -fwrapv -02 -Wall -Wstrict-pro<br>totypes -fPIC -I/usr/include/python2.7 -c source/py\_gpio.c -o build/temp.linux-a rmv61-2.7/source/py\_gpio.o

mv6l-2.7/source/c\_gpio.o

gcc -pthread -shared -Wl,-O1 -Wl,-Bsymbolic-functions -Wl,-z,relro build/tem p.linux-armv61-2.7/source/py\_gpio.o build/temp.linux-armv61-2.7/source/c\_gpio.o<br>-o build/lib.linux-armv61-2.7/RPi/GPIO.so

Successfully installed rpi.gpio Cleaning up...  $^{\sim}$  \$  $\Box$ pil<del>b</del>raspberrypi 1 pi

Download EEML - markup language COSM accepts

wget -O geekman-python-eeml.tar.gz https://github.com/geekman/python-eeml/tarball/master

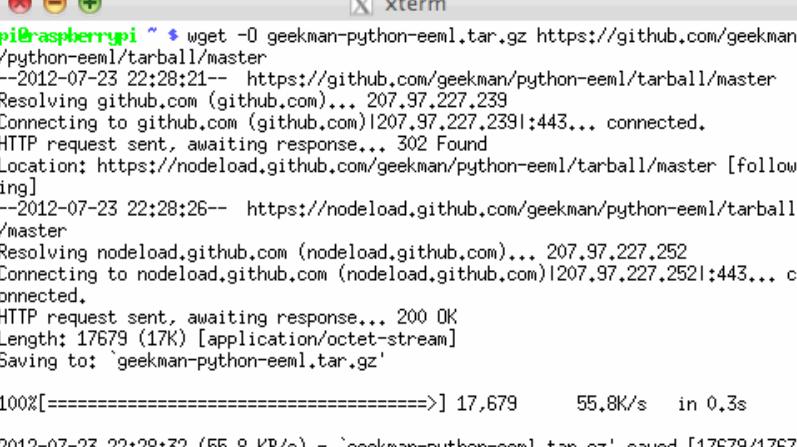

 $\overline{X}$ 

2012-<br>9] -0/-23 22:28:32 (55.8 KB/s) geekman-python-eeml.tar.gz' saved [1/6/9/1/6/ '

B

b<mark>i@raspberrypi ~ \$</mark><br>Mon 2012 Jul 23 4  $-4<sub>1</sub>$ 

 $998$ 

Extract the EEML tarball

tar zxvf geekman-python-eeml.tar.gz

 $\bigcirc$   $\bigcirc$   $\bigcirc$  $X$  xterm <mark>pi@raspberrypi ~ \$</mark> tar zxvf geekman-python-eeml.tar.gz<br>geekman-python-eeml-a7d2949/<br>geekman-python-eeml-a7d2949/.gitignore geekman-python-eeml-a7d2949/AUTHORS geekman-python-eeml-a7d2949/LICENSE geekman-python-eemi-a7d2949/README.rst<br>geekman-python-eemi-a7d2949/README.rst<br>geekman-python-eemi-a7d2949/eemi/ yeekman-python-eeml-a7d2949/eeml/\_\_init\_\_.py<br>geekman-python-eeml-a7d2949/eeml/\_\_init\_\_.py<br>geekman-python-eeml-a7d2949/eeml/datastream.py<br>geekman-python-eeml-a7d2949/epydoc.conf geekman-python-eeml-a7d2949/example/ geekman-python-eeml-a7d2949/example/read\_serial.py geekman-python-eeml-a7d2949/example/simple\_example.py geekman-python-eeml-a7d2949/setup.py geekman-python-eeml-a7d2949/test/ geekman-python-eeml-a7d2949/test/eemltest.py geekman-python-eeml-a7d2949/test/pachube.py<br>geekman-python-eeml-a7d2949/test/pachube.py<br>pieraspberrypi " \* <mark>"</mark>

#### $2d1$  $2n$

Change into the directory and install the EEML python package

cd geekman-python-eeml\* sudo python setup.py install

#### $000$

### $X$  xterm

pi@raspberrypi ~ \$ cd geekman-python-eeml-\*<br>pi@raspberrypi ~/geekman-python-eeml-a7d2949 \$ sudo python setup.py install running install Checking .pth file support in /usr/local/lib/python2.7/dist-packages/<br>/usr/bin/python -E -c pass<br>TEST PASSED: /usr/local/lib/python2.7/dist-packages/ appears to support .pth fil es running bdist\_egg running egg\_info creating Python\_EEML.egg-info creating Python\_EEML.egg-info<br>writing Python\_EEML.egg-info/PKG-INFO<br>writing top-level names to Python\_EEML.egg-info/top\_level.txt<br>writing dependency\_links to Python\_EEML.egg-info/dependency\_links.txt<br>writing manifest file installing library code to build/bdist.linux-armv61/egg running install\_lib running build\_py creating build creating build/lib.linux-armv61-2.7 creating build/lib.linux-armv61-2.7/eeml copying eeml/datastream.py -> build/lib.linux-armv61-2.7/eeml<br>Mar.2012 In 23, 4539pm 1 potes, 2 pi 2012 Jul  $2pi$ D.

## <span id="page-11-0"></span>COSM Account and Feed

Please Note: Xively no longer has free developer access to their system, so this tutorial is only for historical research. Please check out our other IoT tutorials for alternative services!

COSM (used to be Pachube) helps connect little devices like the raspberry pi to the internet. You will need to do the following to use COSM.

- Setup a Account
- Create a Feed
- Save the API KEY
- Save the FEED ID

# <span id="page-11-1"></span>Setup a Account

You will need to create a COSM account. Click on the blue "Get Started" circle to create a new account. It's your typical e-mail/password followed by password verification. You will need to check your e-mail and click the verification link.

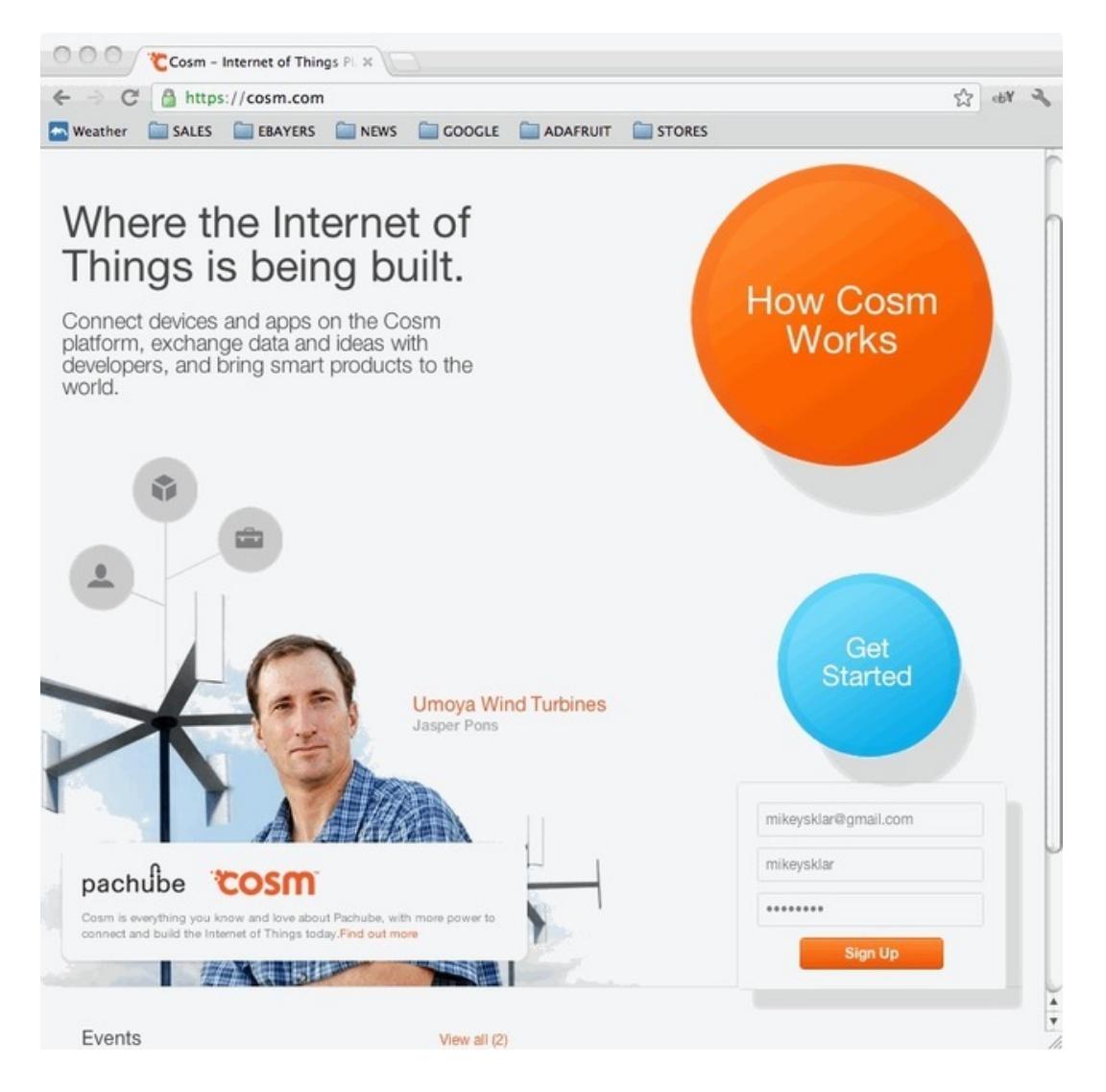

## <span id="page-12-0"></span>Add a Feed

Click the blue plus to add a feed.

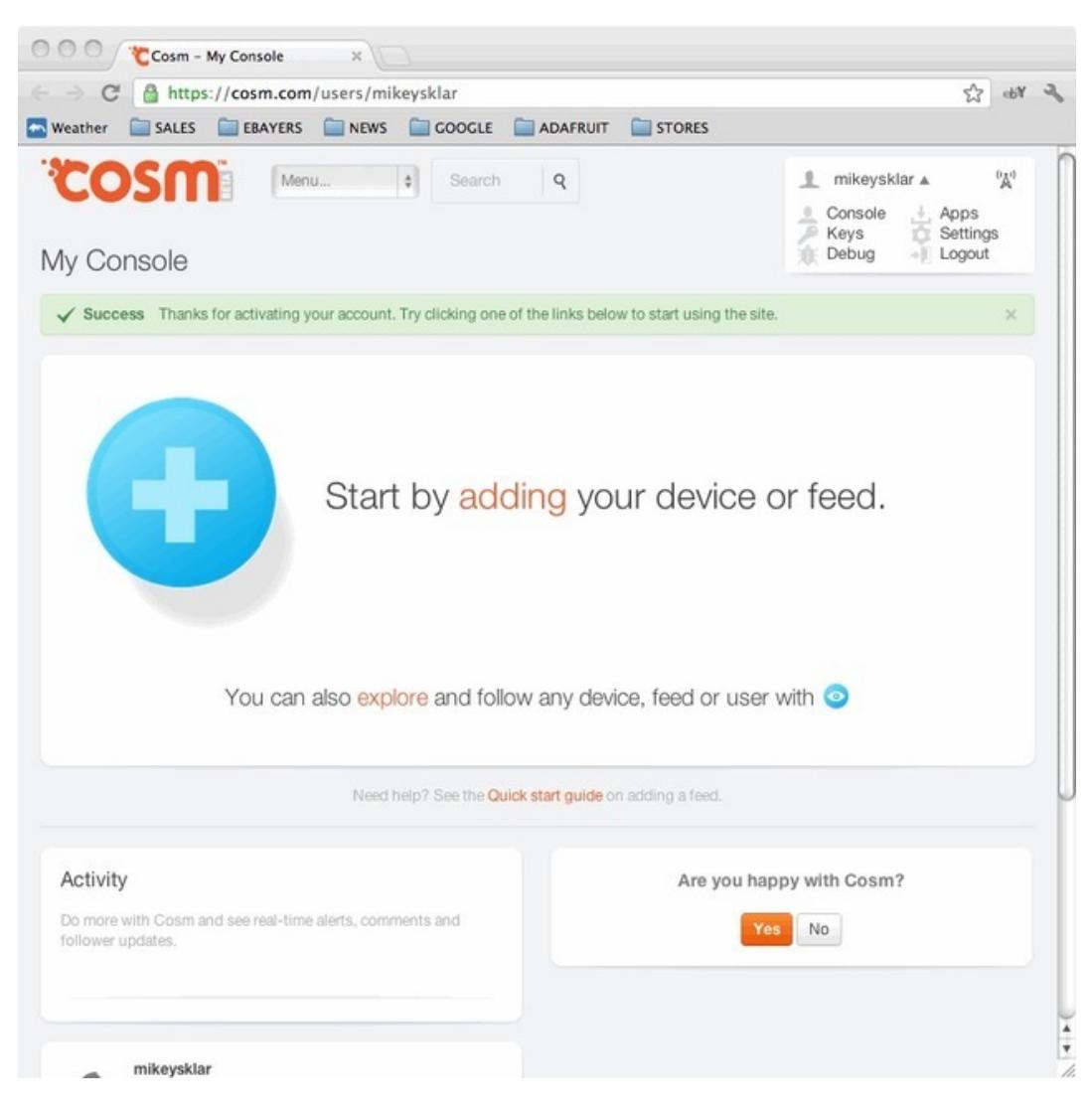

Select Arduino

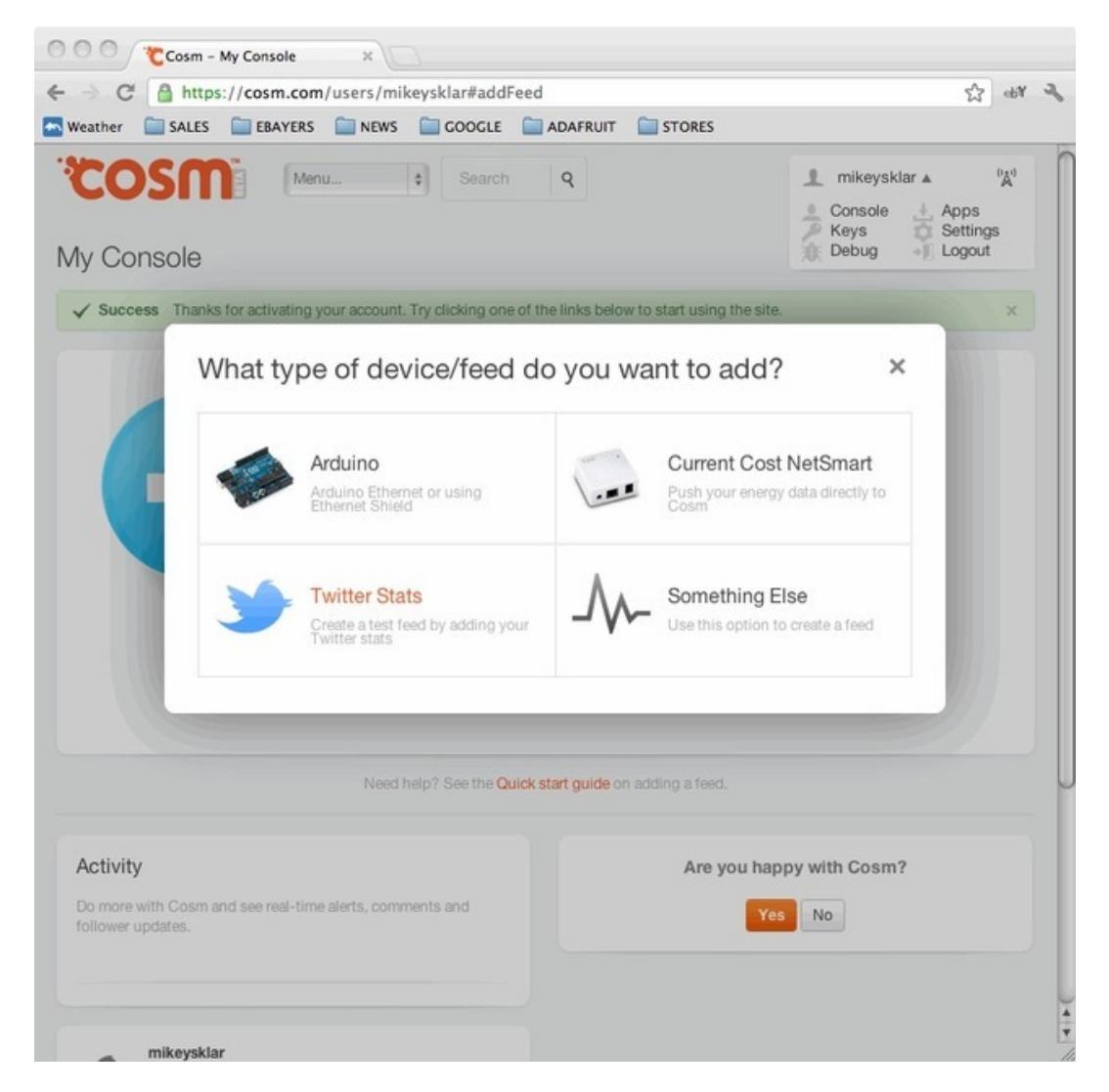

Give your new feed a title and tags.

Title: "Raspberry Pi Temperature" (or whatever you like) Tags: raspberry pi, temperature, adc (or make up your own)

Select the "Create" button.

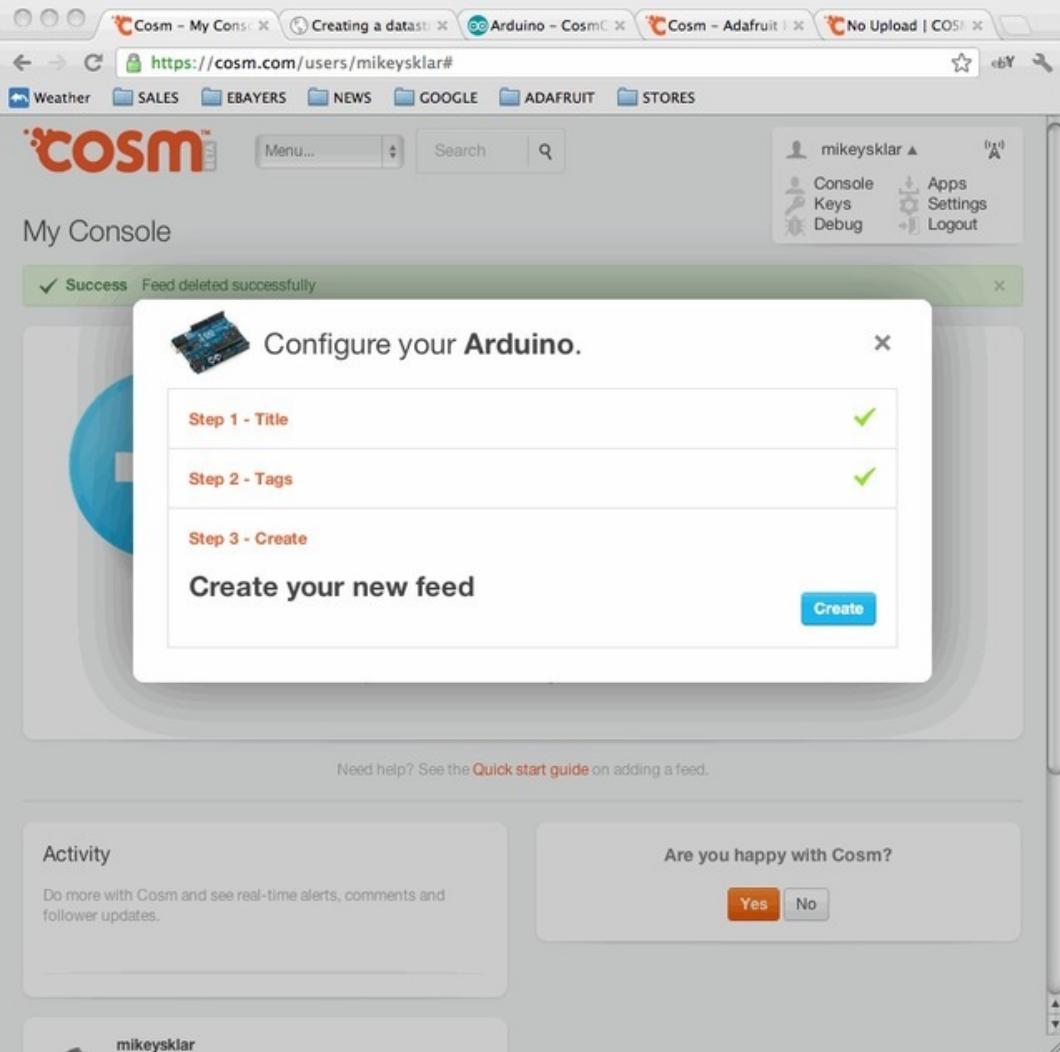

You need to extract the API\_KEY and FEEDID from the code sample that COSM provides. These will go into the python script that we setup on the next page. The API\_KEY lets COSM knows who is connecting and to which feed they want to send data.

In this example the API\_KEY is: 5RNOO3ShYJxYiq2V2sgSRtz3112SAKxFQjNDQmNXc0RScz0g The FEEDID is: 68872

Do not use those numbers, use your own!

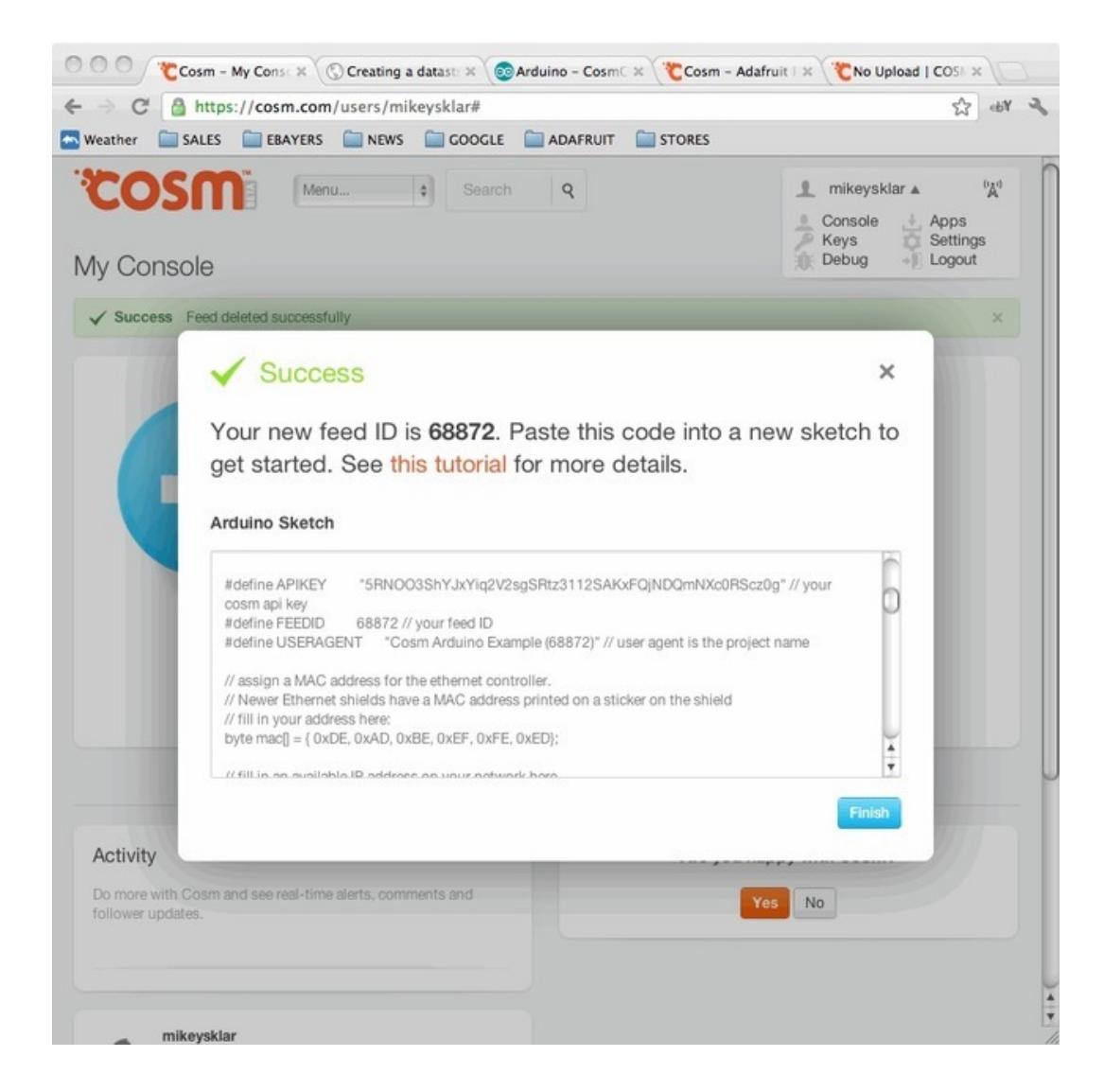

# <span id="page-16-0"></span>Python Script

Please Note: Xively no longer has free developer access to their system, so this tutorial is only for historical research. Please check out our other IoT tutorials for alternative services!

# <span id="page-16-1"></span>The Code

This 100+ line python script can be pasted into a editor and saved on your raspberry pi.

The script is fairly simple. Half of the code (the **readadc** function) is a function that will 'talk' to the MCP3008 chip using four digital pins to 'bit bang' the SPI interface (this is because not all Raspberry Pi's have the hardware SPI function).

The MCP3008 is a 10-bit ADC. That means it will read a value from 0 to 1023 ( $2^{\wedge}$  ^10 = 1024 values) where 0 is the same as 'ground' and '1023' is the same as '3.3 volts'. We don't convert the number to voltage although its easy to do that by multiplying the number by (3.3 / 1023).

Every 30 seconds we:

- read the adc value on channel 0 (temperature sensor)
- convert the adc value to millivolts: **millivolts = read\_adc0 \* ( 3300.0 / 1023.0 )**
- convert the millivolts value to a celsius temperature: **temp\_C = ((millivolts - 100.0) / 10.0) - 40.0**
- convert the celsius temperature to a fahrenheit temperature: **temp\_F = ( temp\_C \* 9.0 / 5.0 ) + 32 )**
- then send the data up to pachube to be saved and graphed

```
1 2
import os
3 4
import RPi.GPIO as GPIO
5 6
import eeml
7 8
9
GPIO.setmode(GPIO.BCM)
10
DEBUG = 1
11
LOGGER = 1
12
13
# read SPI data from MCP3008 chip, 8 possible adc's (0 thru 7)
14
def readadc(adcnum, clockpin, mosipin, misopin, cspin):
15
16
17
18
19
20
21
22
23
24
25
26
27
28
   #!/usr/bin/env python
   import time
        if ((adcnum > 7) or (adcnum < 0)):
             return -1
        GPIO.output(cspin, True)
        GPIO.output(clockpin, False) # start clock low
        GPIO.output(cspin, False) # bring CS low
        commandout = <math>adcnum</math>commandout = 0x18 # start bit + single-ended bit
        commandout <<= 3 # we only need to send 5 bits here
        for i in range(5):
             if (commandout & 0x80):
                 GPIO.output(mosipin, True)
             else:
```

```
29
30
31
32
33
34
35
36
37
38
39
40
41
42
43
44
45
46
47
48
# change these as desired - they're the pins connected from the
49
# SPI port on the ADC to the Cobbler
50
SPICLK = 18
51
SPIMISO = 23
52
SPIMOSI = 24
53
SPICS = 25
54
55
# set up the SPI interface pins
56
GPIO.setup(SPIMOSI, GPIO.OUT)
57
GPIO.setup(SPIMISO, GPIO.IN)
58
GPIO.setup(SPICLK, GPIO.OUT)
59
GPIO.setup(SPICS, GPIO.OUT)
60
61 # COSM variables. The API_KEY and FEED are specific to your COSM account and must be
62
#API_KEY = '5RNOO3ShYJxYiq2V2sgSRtz3112SAKxFQjNDQmNXc0RScz0g'
63
#FEED = 68872
64
API_KEY = 'YOUR_API_KEY'
65
FEED = YOUR_FEED_ID
66
67
API_URL = '/v2/feeds/{feednum}.xml' .format(feednum = FEED)
68
69
# temperature sensor connected channel 0 of mcp3008
70
adcnum = 0
71
72
while True:
73
74
75
76
77
78
79
80
81
82
83
84
85
                 GPIO.output(mosipin, False)
            commandout <<= 1
            GPIO.output(clockpin, True)
            GPIO.output(clockpin, False)
        ad\cot = 0# read in one empty bit, one null bit and 10 ADC bits
        for i in range(12):
            GPIO.output(clockpin, True)
            GPIO.output(clockpin, False)
            adcount \ll = 1if (GPIO.input(misopin)):
                 adcout |= 0x1GPIO.output(cspin, True)
        adcout / = 2 # first bit is 'null' so drop it
        return adcout
        # read the analog pin (temperature sensor LM35)
        read_adc0 = readadc(adcnum, SPICLK, SPIMOSI, SPIMISO, SPICS)
        # convert analog reading to millivolts = ADC *(3300 / 1024)millivolts = read_adc0 * (3300.0 / 1024.0)
        # 10 mv per degree
        temp_C = ((millivolts - 100.0) / 10.0) - 40.0
        # convert celsius to fahrenheit
        temp_F = (temp_C * 9.0 / 5.0) + 32# remove decimal point from millivolts
```
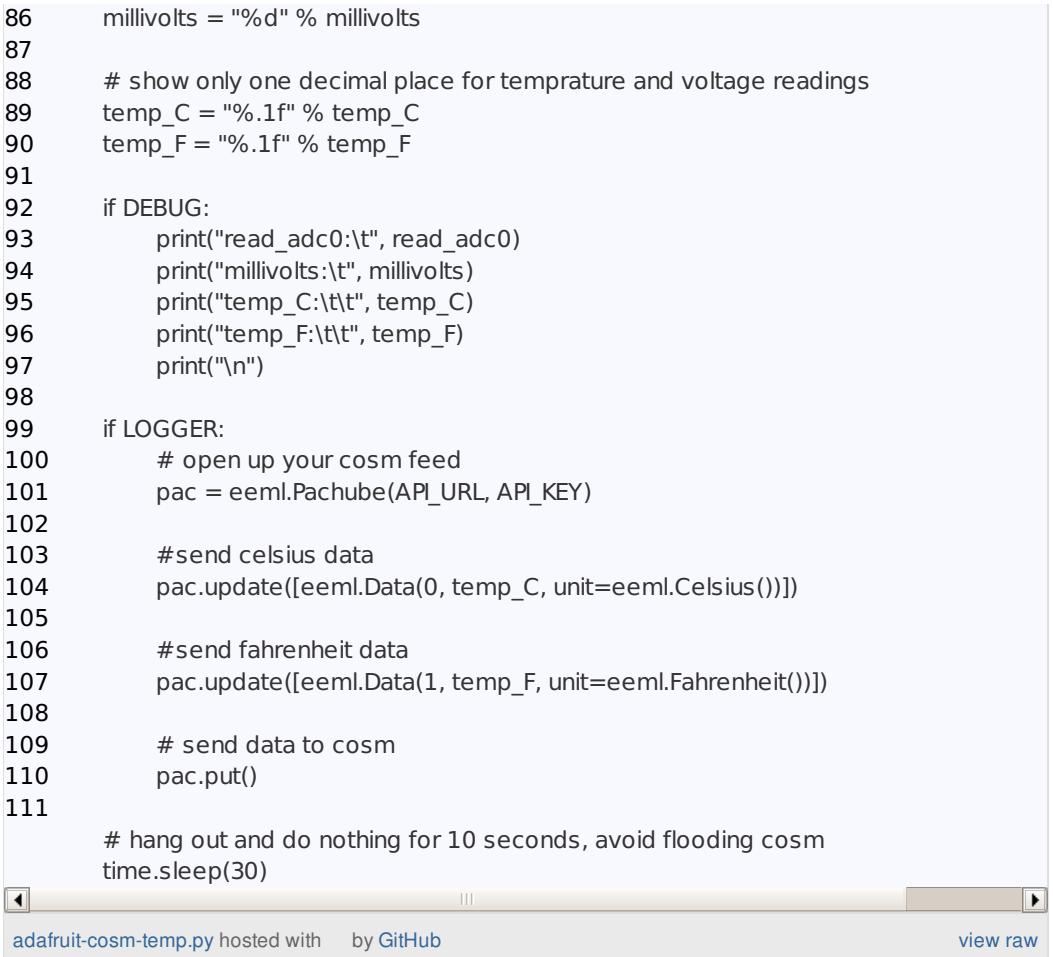

# <span id="page-18-0"></span>Feeds and Keys

Update the API\_KEY and FEED values to the ones that COSM provided you.

Copying over the API key incorrectly is a common (and easy to make) mistake. So have another person check your typing if you have problems!

```
000\overline{X} pi@raspberrypi: ~
# COSM variables. The API_KEY and FEED are specific to your COSM account.<br># They must be changed.
\ddot{\ast}#API_KEY = '5RN003ShYJxYiq2V2sgSRtz3112SAKxFQjNDQmNXc0RScz0g'
API_URL = '/v2/feeds/{feednum}.xml' .format(feednum = FEED)
# temperature sensor connected channel 0 of mcp3008
adcnum = 0while True:
         u.<br># read the analog pin (temperature sensor LM35)<br>read_adc0 = readadc(adcnum, SPICLK, SPIMOSI, SPIMISO, SPICS)
         \# convert analog reading to millivolts = ADC ^* ( 3300 / 1024 ) millivolts = read_adc0 ^* ( 3300,0 / 1024,0)# 10 mv per degree
          temp_C = millivolts / 10,066,0-163/
```
### <span id="page-19-0"></span>Run it!

Now that you have the code modified with your keys, go ahead and make the file executable.

### \$ chmod +x adafruit-cosm-temp.py

Run the script. With DEBUG = 1 (default) you will see of the adc0 value, millivolts, celsius and fahrenheit on sent to your terminals STDOUT. These same values are also being sent up to COSM.

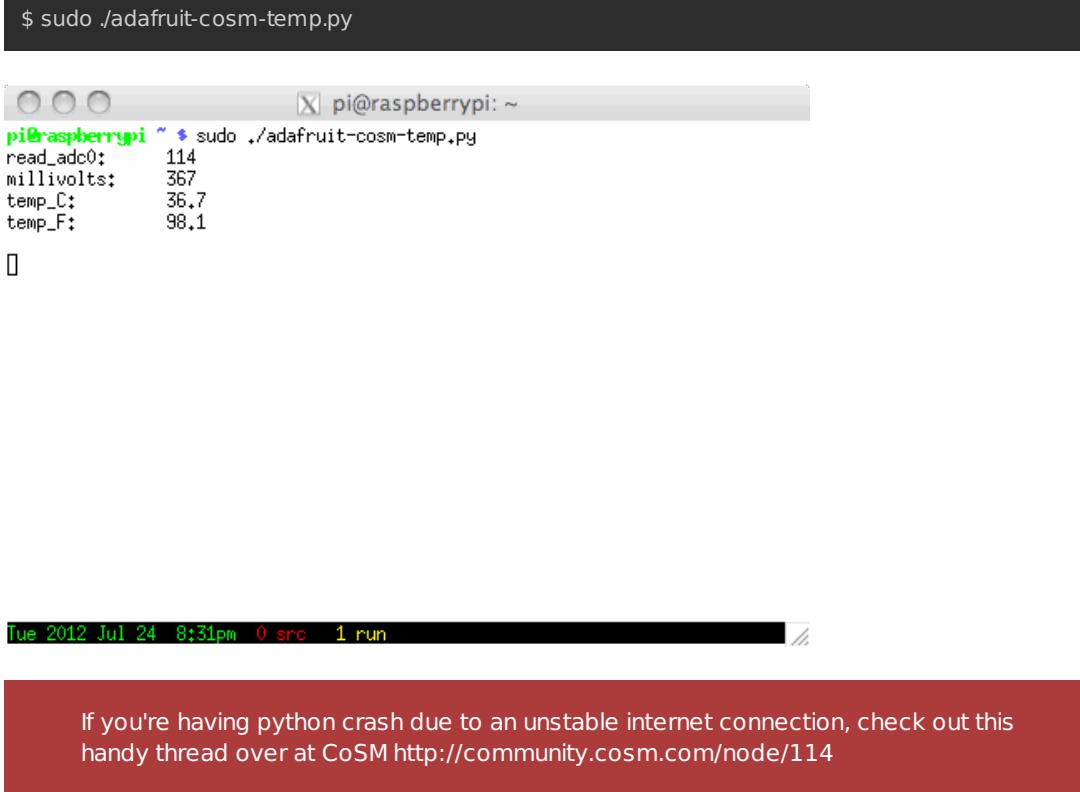

## <span id="page-21-0"></span>COSM Graph View

Please Note: Xively no longer has free developer access to their system, so this tutorial is only for historical research. Please check out our other IoT tutorials for alternative services!

This is how COSM displays the [temperature](https://cosm.com/feeds/68872) we are sending it (http://adafru.it/aNa). We can see both celsius and fahrenheit temperature graphs. The graphs have independent sliders so it can easily be adjusted from minutes to weeks to months. There are a lot of fun settings for viewing the graph data.

A really cool feature is that you can have triggers go off based on the data values. COSM will alert you via HTTP POST or Twitter so that you can setup alarms if things go bad. If we connected up more sensors the MCP3008 we could easily have more graphs appear.

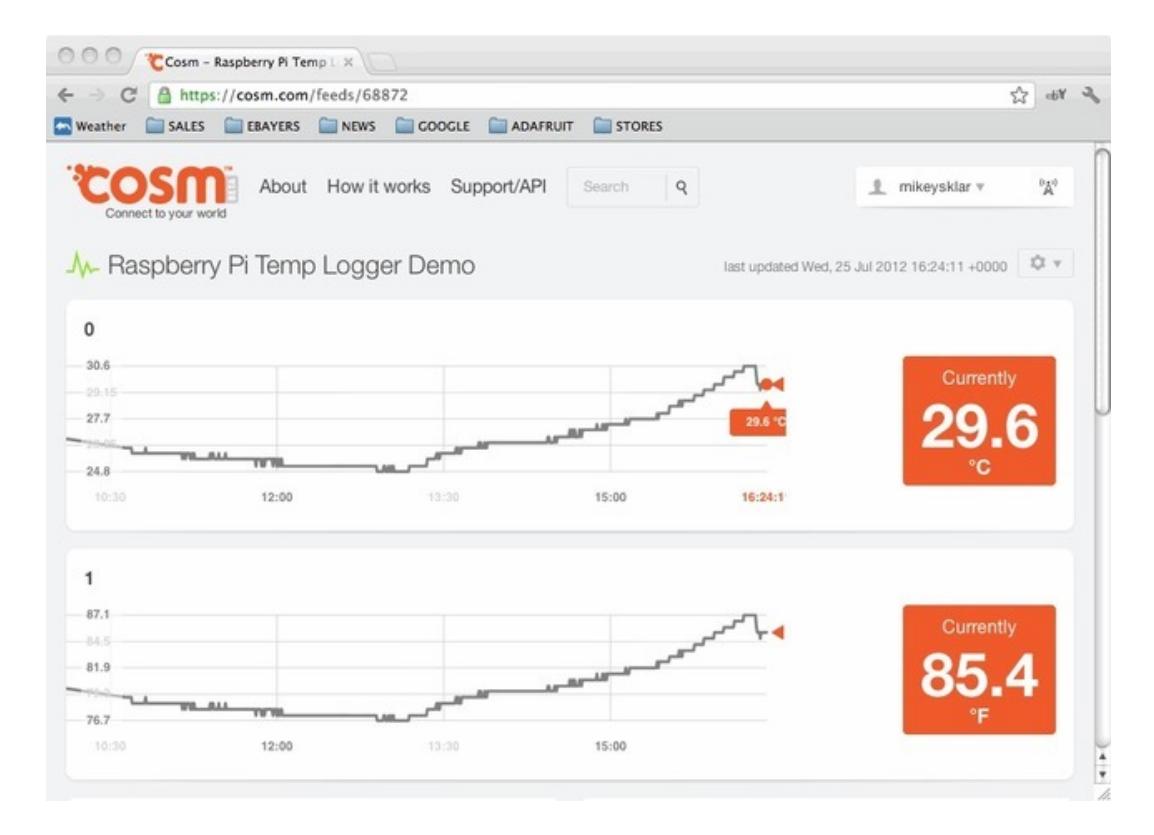